#### **COOKIE-RICHTLINIE**  *Version vom 26/12/2022*

Die Website www.needhelp.com (nachstehend die "**Website**") nutzt "*Cookies*". Dabei handelt es sich um kleine digitale Dateien, die auf dem Endgerät jedes Nutzers der Website gespeichert werden (wie in den Nutzungsbedingungen oder den "**Geschäftsbedingungen**" definiert)*.*

Daher besteht der Zweck dieser Richtlinie zur Verwendung von Cookies (nachstehend die "**Cookie-Richtlinie**") darin, Nutzer darüber zu informieren, wie Cookies auf der Website verwendet werden, und ihnen alle relevanten Informationen zur Verfügung zu stellen, sodass sie der Verwendung dieser Cookies gegebenenfalls zustimmen oder diese ablehnen können.

Diese Cookie-Richtlinie ergänzt sowohl die Geschäftsbedingungen als auch die Datenschutzrichtlinie. Begriffe, die mit einem Großbuchstaben beginnen und in dieser Cookie-Richtlinie nicht definiert sind, werden gemäß den Allgemeinen Geschäftsbedingungen und/oder der Richtlinie zum Schutz personenbezogener Daten definiert.

## Abschnitt 1 – Was ist ein "Cookie"?

Ein Cookie ist eine digitale Textdatei (.txt-Format), die nur wenige *Kilobyte* groß ist und aus verschiedenen Zeichen wie Buchstaben, Zahlen oder Symbolen besteht.

Cookies sind im Internet sehr verbreitet. Sie werden von den meisten Websites verwendet. Im Allgemeinen enthält ein Cookie bestimmte Informationen, die einen Internetnutzer direkt oder indirekt identifizieren können.

Das Hauptziel eines Cookies ist die Kommunikation mit dem Browser, den Sie auf Ihrem Endgerät verwenden. Der Cookie sendet Informationen an diesen Browser und ermöglicht das Zurücksenden von Informationen an die Website, die den Cookie eingesetzt hat. Dies geschieht in erster Linie, um das Browsen im Internet zu ermöglichen. Aus diesem Grund speichert der Cookie in seinem Speicher z. B. eine Session-ID, die verwendete Sprache, die besuchten Seiten der Website oder Ihre Kontoverwaltungsinformationen, je nach Situation und der Art, wie der Cookie konzipiert wurde.

Cookies können rein technischer Natur und notwendig sein, insbesondere um einen Nutzer zu erkennen, wenn er auf eine Website zurückkehrt, die er bereits besucht hat, oder um eine sichere Verbindung während einer Online-Transaktion herzustellen. Cookies können auch zum Erstellen von Statistiken und zum Erfassen von Daten zu den Besuchern oder der Performance einer Website verwendet werden und zum Schalten gezielter Werbung, um Internetnutzern an ihr Surfverhalten angepasste Werbung zu zeigen.

#### **Abschnitt 2 – Welche gesetzlichen Regelungen gelten in Bezug auf Cookies?**

Das französische Datenschutzgesetz "Loi Informatique & Libertés" enthält Verpflichtungen, die die Verantwortlichen für personenbezogene Daten, die Cookies auf ihrer Website verwenden, erfüllen müssen.

Internetnutzer müssen über die Verwendung von Cookies informiert werden und ihr zustimmen, es sei denn, es handelt sich um rein technische Cookies (wie z. B. Cookies, die das Funktionieren von Online-Warenkörben unterstützen oder die Sprache der besuchten Website speichern). Bei technischen Cookies ist die Zustimmung des Internetnutzers nicht erforderlich, es muss lediglich über die Verwendung dieser Cookies informiert werden.

Darüber hinaus hat in Frankreich die "Commission Nationale de l'Informatique et des Libertés" (die französische Datenschutzbehörde, nachstehend "**CNIL**") Richtlinien verabschiedet, die seit dem 17. September 2020 durch eine Empfehlung (nachstehend die "**Empfehlung**") ergänzt werden und die vorschreiben, dass alle Website-Betreiber, die Cookies verwenden, für die Verwendung von Cookies, die nicht rein technischer Natur sind, die Zustimmung der Nutzer einholen müssen.

Aus diesem Grund zeigt Ihnen die Website bei Ihrem ersten Besuch ein Modul auf der Startseite an, das Sie über die Verwendung von Cookies informiert und Ihnen die Möglichkeit gibt, der Verwendung von Cookies zuzustimmen oder diese abzulehnen. Sie können auch bestimmte Cookies aktivieren und andere deaktivieren.

## **Abschnitt 3 – Wer ist der Datenverantwortliche in Bezug auf die Cookies?**

Der Datenverantwortliche ist WE SHARE TRUST, eine vereinfachte Aktiengesellschaft mit einem Kapital von 101.890 Euro, die unter der Nummer 799 782 859 im Pariser Handelsregister eingetragen ist und deren Geschäftssitz sich in 5 Villa Victor Hugo, 75116 Paris befindet (nachstehend "**NEEDHELP**").

Bei Fragen zur Verwendung von Cookies auf der Website senden Sie uns bitte eine E-Mail an privacy@needhelp.com.

## **Abschnitt 4 – Welche Arten von Cookies werden auf unserer Website verwendet?**

Wir möchten Sie darüber informieren, dass wir ab dem Tag der Verabschiedung dieser Cookie-Richtlinie folgende Cookies auf unserer Website verwenden:

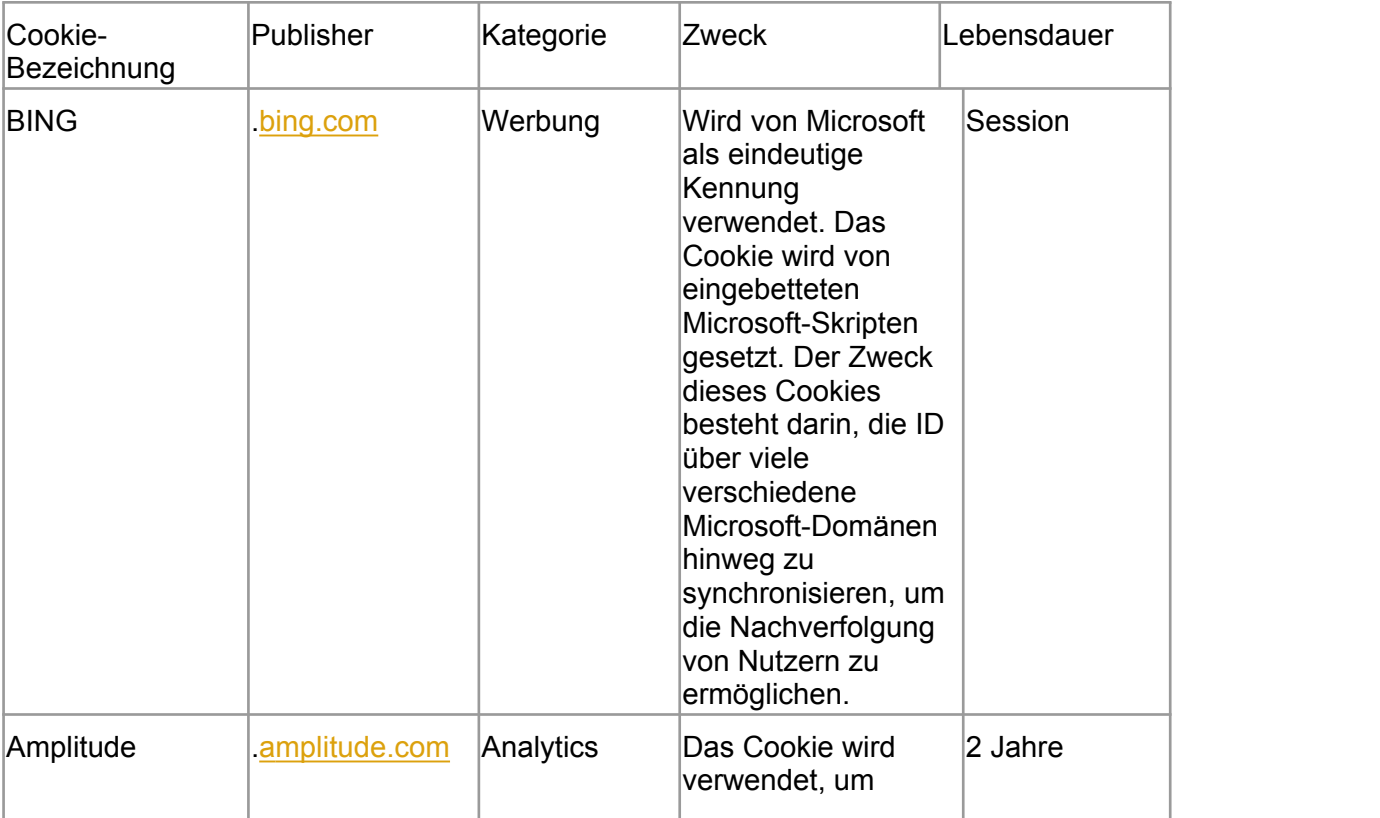

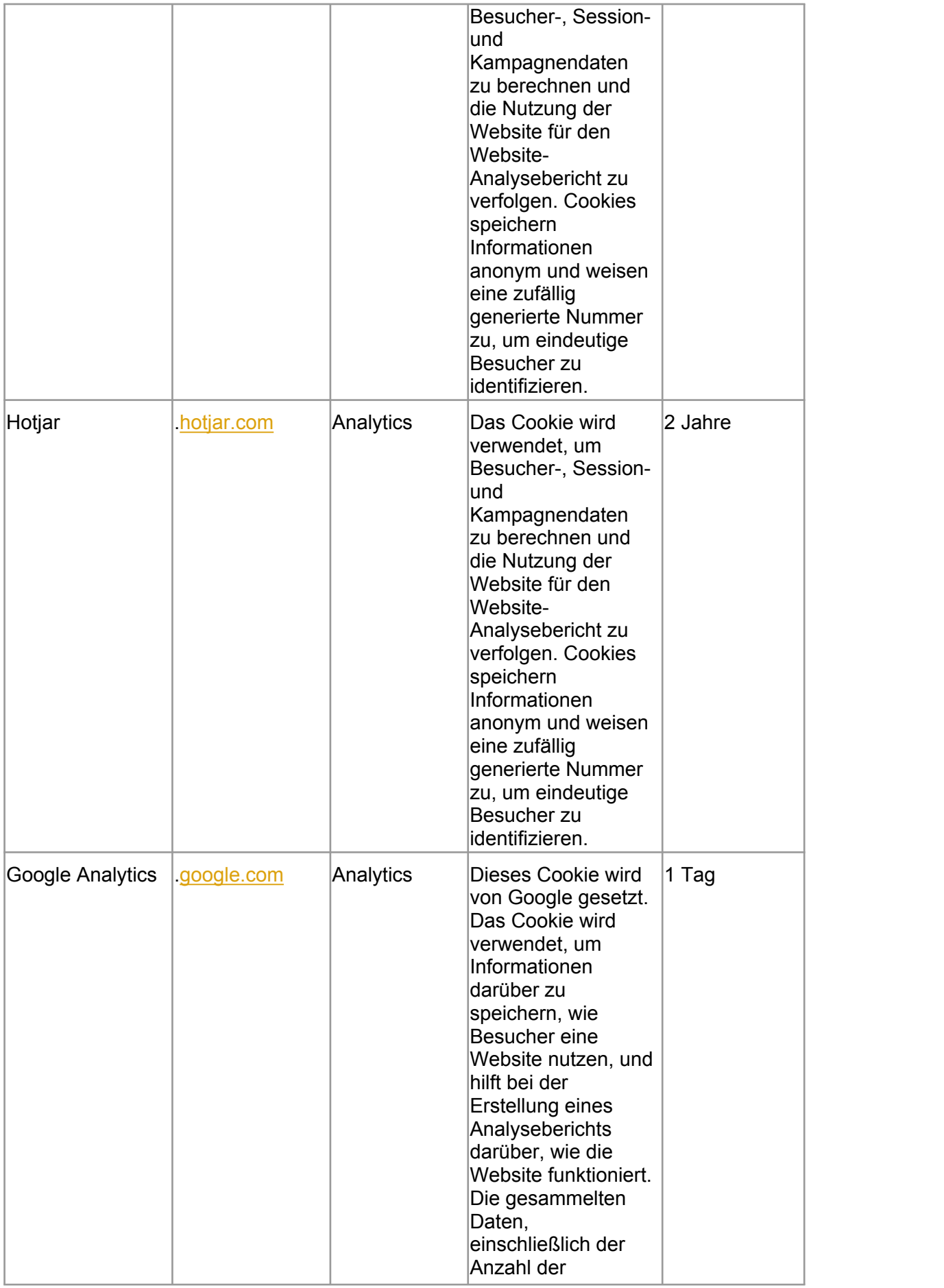

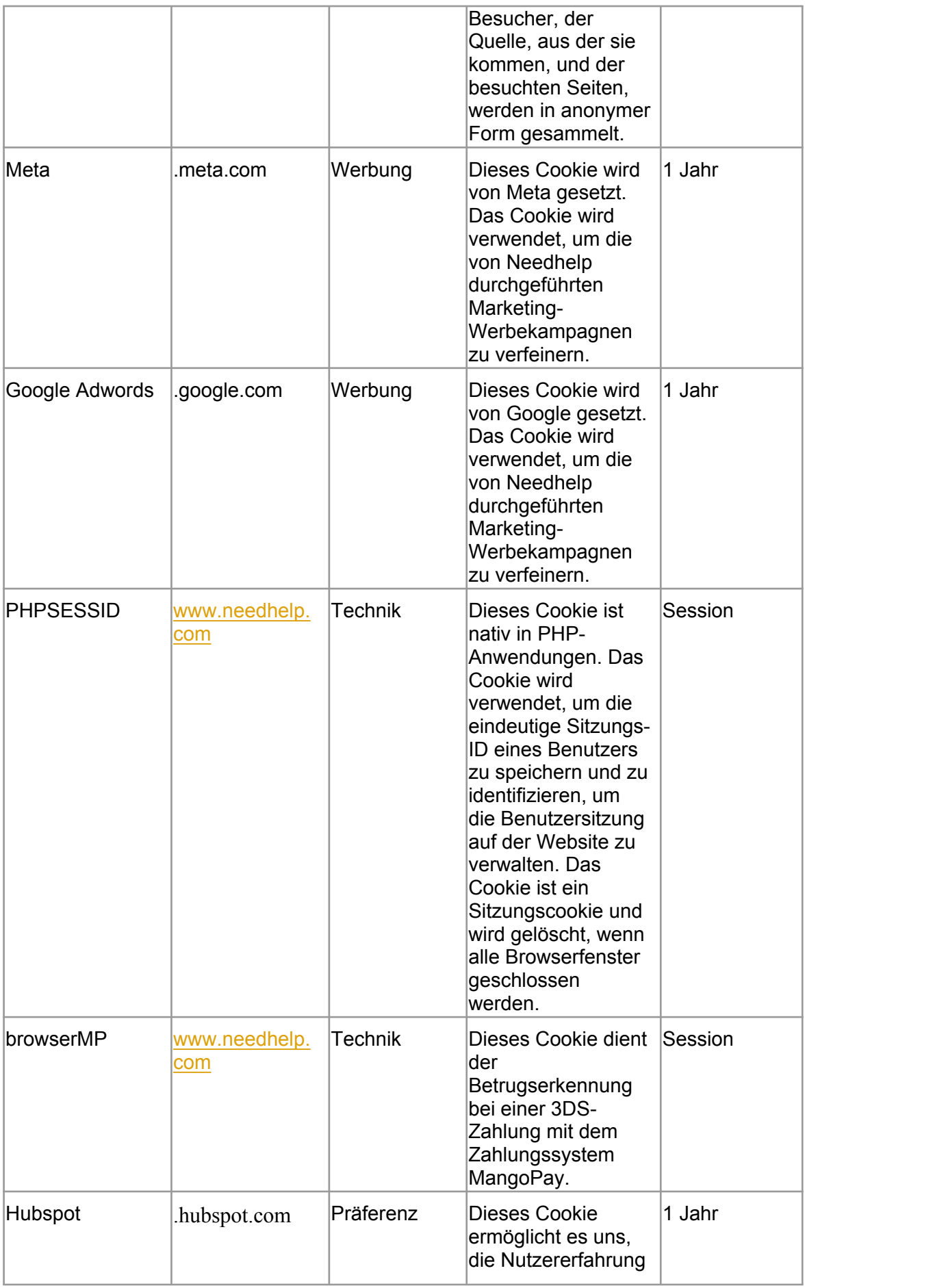

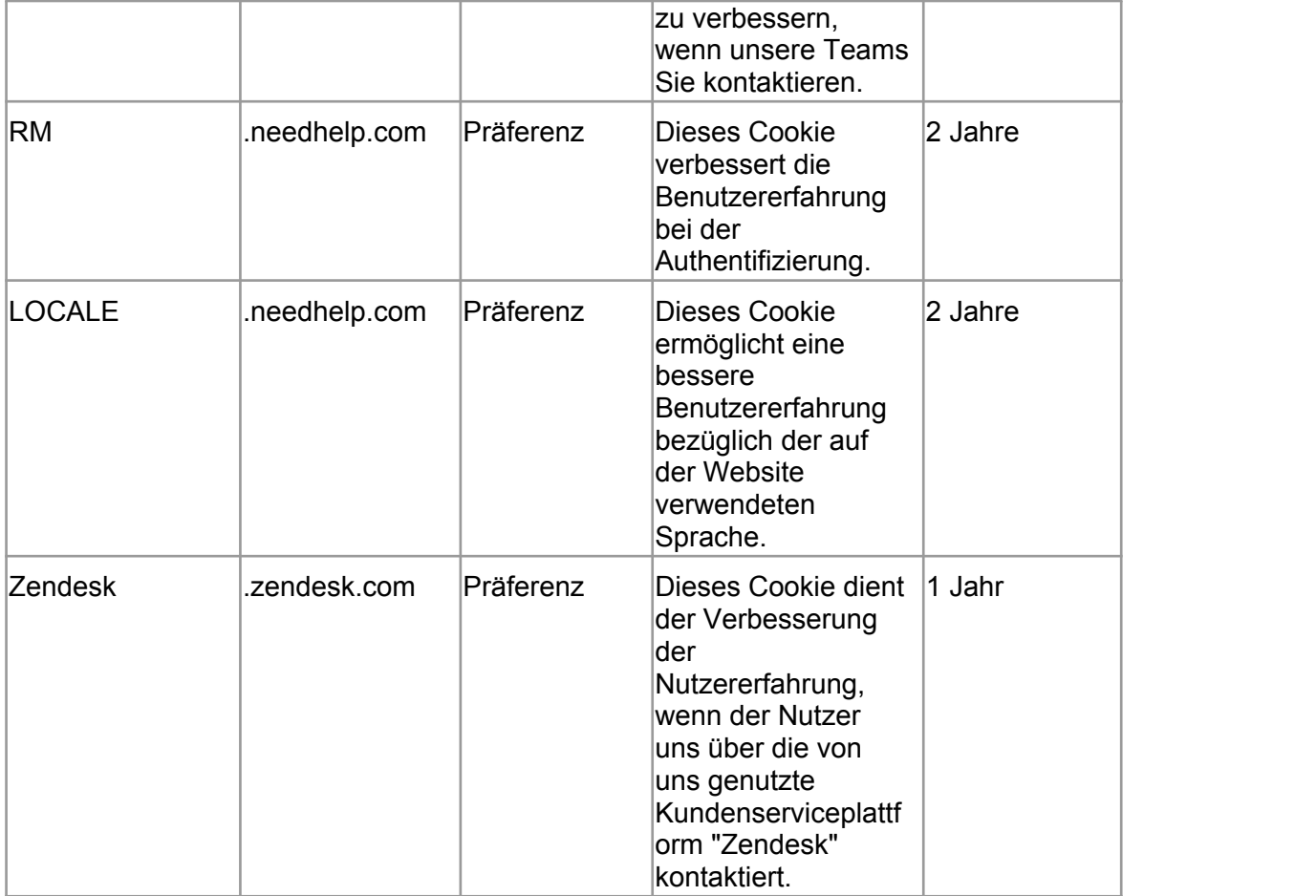

#### **Abschnitt 5 – So konfigurieren Sie die Nutzung von Cookies auf unserer Website**

Gemäß der Empfehlung können Sie über ein Modul auf der Website die Verwendung von nicht technischen Cookies sehr präzise konfigurieren, d. h. Sie können der Verwendung dieser Cookies auf der Website zustimmen oder sie ablehnen.

Verwenden Sie hierzu einfach das entsprechende Modul, je nach Zweck des Cookies:

- Cookies, die für personalisierte Werbung verwendet werden;
- Cookies, die zur Erfassung der Besucherzahlen der Website verwendet werden.

Sie können der Verwendung dieser Cookies zustimmen oder sie ablehnen. Ihre Entscheidung ist nicht endgültig: Sie wird zwar im Speicher gespeichert, über das neue entsprechende Modul gelangen Sie jedoch jederzeit zurück zu Ihrer Auswahl.

Ein Nachweis über Ihre Zustimmung (oder Ablehnung) zur Verwendung von Cookies wird von NEEDHELP oder dem Dienstleister, der für das Modul zur Verwaltung von Cookies zuständig ist, gespeichert.

Beachten Sie bitte, dass gemäß der Empfehlung alle Cookies, die von anderen Unternehmen als NEEDHELP eingesetzt werden, auf den Websites dieser Unternehmen verwaltet werden können.

#### **Abschnitt 6 – Kann ich meinen Browser so konfigurieren, dass er Cookies verwaltet?**

Ja: Obwohl die CNIL nun eine Einwilligung für jeden Cookie und jeden Cookie-Typ verlangt, bieten die Herausgeber von Internet-Browsern Nutzern weiterhin die Möglichkeit, Cookies direkt im Browser zu verwalten.

Die Vorgehensweisen variieren dabei und hängen von den verschiedenen Browsern ab, die zum jeweiligen Zeitpunkt am häufigsten verwendet werden, sowie von der Browser-Version. Nachstehend finden Sie Anweisungen für die wichtigsten derzeit auf dem Markt erhältlichen Browser, die Ihnen beim Konfigurieren Ihrer Internet-Browser helfen, sodass Sie ggf. alle oder einzelne Cookies blockieren können. Diese Anweisungen können sich im Laufe der Zeit aufgrund von Software-Aktualisierungen ändern. Wir empfehlen Ihnen auch, die Cookies-Seiten des Browsers aufzurufen, um auf die aktuellste Version zuzugreifen.

## **a. Wenn Sie den Browser Edge (Microsoft) nutzen**

Klicken Sie zum Öffnen des Browsers auf die Schaltfläche "Start" und dann auf "Edge". Klicken Sie auf die Schaltfläche "Tools" und dann auf "Internetoptionen". Klicken Sie auf die Registerkarte "Datenschutz" und gehen Sie zu "Einstellungen". Bewegen Sie den Cursor nach oben, um alle Cookies zu blockieren, oder nach unten, um alle Cookies zuzulassen. Klicken Sie anschließend auf "OK". Das Blockieren von Cookies kann verhindern, dass Websites richtig funktionieren.

# **b. Wenn Sie den Browser Mozilla Firefox nutzen**

Gehen Sie in das Menü "Einstellungen" und klicken Sie dann auf "Datenschutz & Sicherheit". Wählen Sie im Bereich "Chronik" die Option "Firefox nutzt personalisierte Einstellungen für *die Chronik*". Setzen Sie anschließend bei "Cookies akzeptieren" ein Häkchen, um die Cookies zu aktivieren, oder deaktivieren Sie sie, damit sie blockiert werden.

Über Firefox können Sie auch einstellen, wie lange die Cookies gespeichert werden. So stellen Sie z. B. sicher, dass sie nach Schließen des Browsers gelöscht werden.

## **c. Wenn Sie den Browser Safari (macOS oder iOS) nutzen**

Standardmäßig akzeptiert Safari nur Cookies und Website-Daten von Seiten, die Sie besucht haben. Sie können Ihre Einstellungen so ändern, dass Safari systematisch Cookies und andere Website-Daten akzeptiert oder blockiert.

Wählen Sie in Safari die Registerkarte "Einstellungen", klicken Sie dann auf "Datenschutz" und wählen Sie eine Option für "Cookies und andere Website-Daten".

Wenn Sie iOS 12 nutzen, können Sie nur die Option "*Alle Cookies blockieren*" wählen. Wenn Sie diese Option wählen, weist Sie das System darauf hin, dass Websites ggf. nicht mehr richtig funktionieren und auf Ihrem Gerät gespeicherte Cookies und andere Website-Daten gelöscht werden. Die Software ermöglicht es Ihnen außerdem, die Option "*Cross-Site-Tracking verhindern*" auszuwählen, wodurch websiteübergreifendes Tracking und die Verwendung von Cookies für Retargeting theoretisch unmöglich wird.

## **d. Wenn Sie den Browser Google Chrome nutzen**

Klicken Sie auf das Menüsymbol "Tools" und wählen Sie dann "Einstellungen", um das Menü "Datenschutz und Sicherheit" aufzurufen. Hier können Sie verschiedene Optionen wählen, wie "*Alle Cookies blockieren*" oder "*Drittanbieter-Cookies blockieren*".

## **Abschnitt 7 – Löschen von Cookies**

Wenn Sie die Verwendung von Cookies nicht ablehnen, sondern lediglich bestimmte Cookies löschen möchten, finden Sie hier die entsprechenden Anweisungen für den von Ihnen verwendeten Browser.

### **a. Wenn Sie den Browser Edge (Microsoft) nutzen**

Klicken Sie in Edge auf die Schaltfläche "Tools" und dann auf "Internetoptionen". Klicken Sie anschließend auf die Registerkarte "Allgemein" und dann auf "Browserverlauf" und "Einstellungen". Klicken Sie anschließend auf die Schaltfläche "Dateien anzeigen".

Klicken Sie auf die Kopfzeile "Name", um alle Dateien in alphabetischer Reihenfolge zu filtern, und scrollen Sie dann in der Liste nach unten, bis Sie die Dateien sehen, die mit dem Präfix "Cookie" beginnen.

Wählen Sie den oder die Cookie(s), die das Wort "NEEDHELP" enthalten, und löschen Sie sie. Schließen Sie das Fenster, das die Dateiliste enthält, und klicken Sie zweimal auf "OK", um zum Internet Explorer zurückzukehren.

## **b. Wenn Sie den Browser Mozilla Firefox nutzen**

Klicken Sie auf die Registerkarte "Tools" des Browsers und wählen Sie das Menü "Optionen". Wählen Sie im Fenster, das daraufhin erscheint, die Registerkarte "Datenschutz" und klicken Sie auf "Cookies anzeigen". Finden Sie die Dateien, die das Wort "NEEDHELP" enthalten. Wählen Sie sie aus und löschen Sie sie.

#### **c. Wenn Sie den Browser Safari (macOS oder iOS) nutzen**

Wählen Sie in der Menüleiste "Safari" und dann "Einstellungen". Klicken Sie auf die Registerkarte "Datenschutz" und anschließend auf "Details". In der aktuellsten Version von Safari wird Ihnen die Anzahl der Cookies angezeigt, die auf Ihrem Computer gespeichert sind. Sie können entweder alle Cookies auf einmal löschen oder nur die Cookies, die Sie nicht mehr speichern möchten.

Wählen Sie dazu den Cookie aus, der das Wort "NEEDHELP" enthält, und klicken Sie auf "Löschen". Wenn Sie alle gewünschten Cookies gelöscht haben, klicken Sie auf "Fertig".

Wenn Sie Safari iOS 12 oder eine aktuellere Version verwenden, klicken Sie zum Löschen Ihrer Cookies auf "Einstellungen", "Safari" und anschließend auf "Verlauf und Website-Daten löschen". Klicken Sie zum Löschen aller anderen gespeicherten Informationen auf "Einstellungen", "Safari", "Erweitert" und anschließend auf "Website-Daten" und "Alle Website-Daten löschen".

## **d. Wenn Sie den Browser Google Chrome nutzen**

Klicken Sie auf das Menüsymbol "Tools" und wählen Sie dann "Einstellungen", um das Menü "Datenschutz und Sicherheit" aufzurufen. Klicken Sie anschließend auf die Schaltfläche "Cookies anzeigen". Wählen Sie die Cookies aus, die das Wort "NEEDHELP" enthalten, und klicken Sie auf "Löschen". Wenn Sie alle gewünschten Cookies gelöscht haben, klicken Sie auf "Schließen".

### **Abschnitt 8 – Weitere Informationen**

Gemäß den Bestimmungen des französischen Datenschutzgesetzes "Loi Informatique & Libertés" und der DSGVO haben Sie jederzeit das Recht auf Einsicht, Berichtigung, Änderung und Löschung Ihrer personenbezogenen Daten, wenn diese unrichtig, unvollständig, mehrdeutig oder veraltet sind.

Sie haben auch das Recht, aus legitimen Gründen der Verarbeitung Ihrer personenbezogenen Daten zu widersprechen. In diesem Fall können Sie die Website jedoch nicht mehr nutzen.

Sie können von diesen Rechten Gebrauch machen, indem Sie eine E-Mail an privacy@needhelp.com senden.

\* \* \*